# **RANCANGAN SISTEM INFORMASI GEOGRAFIS WARUGA BERBASIS WEB**

#### **Bahri Muhammad, Luther Alexander Latumakulita\*, dan Charles E. Mongi**

*Fakultas Matematika dan Ilmu Pengetahuan Alam Universitas Sam Ratulangi Manado, Indonesia Email :* 17101106027@student.unsra.id*,* Charlesmongi@unsrat.ac.id *\*Corresponding author:* latumakulitala@unsrat.ac.id

#### **Abstrak**

Waruga merupakan makam leluhur suku minahasa yang terbuat dari batu. Waruga terdiri dari dua bagian, bagian atas berbentuk setiga seperti hubungan rumah yang berfungsi sebagai penutup dan bagian bawah bebentuk segiempat yang di dalamnya terdapat ruang untuk menempatkan jenazah. Tujuan dari penelitian ini membuat perancangan Sistem Informasi Georafis Waruga Berbasis Web yang dapat menampilkan gambaran peta dan memberikan informasi secara detail lokasi waruga di Kecamatan Airmadidi Kabupaten Minahasa Utara. Hasil penelitian ini dapat digunakan pemerintah Minahasa Utara untuk mengembangkan potensi wisata budaya khususnya waruga.

**Kata kunci:** *Waruga , wisata , siste minformasi geografis*

#### **Pendahuluan**

Waruga merupakan makam leluhur suku Minahasa yang terbuat dari batu. Waruga terdiri atas dua bagian, bagian atas berbentuk segitiga seperti bubungan rumah yang berfungsi sebagai penutup dan bagian bawah berbentuk segiempat yang didalamnya terdapat ruang untuk meletakkan jenazah. Bagian luar batu waruga terdapat pahatan tulisan dan simbol yang menandakan status sosial atau profesi mendiang pada masa hidupnya. Lokasi waruga yang menjadi objek penelitian berada di Desa Sawangan dan Desa Sukur Kecamatan Airmadidi Kabupaten Minahasa Utara. Keberadaan waruga dapat dijadikan sebagai objek wisata budaya khas Propinsi Sulawesi Utara yang dapat menjadi daya tarik tersendiri bagi wisatawan lokal maupun mancanegara. Penelitian [1] mengkaji kekayaan alam dan budaya yang dimiliki Kabupaten Minahasa Utara layak dikembangkan. Penelitian [2] telah merancang Sistem Informasi Geografis pariwisata Kota Semarang menggunakan Google Maps API untuk mengetahui letak lokasi wisata, penginapan, restoran, tempat ibadah, pusat oleh-oleh dan event yang ada di wilayah kota Semarang.

Dalam penelitian [3] menyebutkan bahwa Pemerintah Daerah (Pemda) Minahasa Utara dengan kebijakannya telah merencanakan program pembangunan kepariwisataan secara komprehensif. Hal ini merupakan implementasi dari visi Pemda setempat yaitu menjadikan Kabupaten Minahasa Utara daerah tujuan pariwisata dunia. Berbagai upaya telah dilakukan dalam pengembangan Cagar Budaya Waruga, di antaranya dengan melakukan sosialisasi kepada masyarakat dalam menjaga dan memelihara waruga sebagai warisan budaya. Serta promosi kepariwisataan untuk meningkatkan kunjungan wisatawan.

Penelitian ini bertujuan untuk membangun Sistem Informasi Geografis Berbasis Web yang dapat memetakan lokasi waruga yang berada di Desa Sawangan dan Desa Sukur Kabupaten Minahasa Utara. Sistem ini menyajikan lokasi waruga serta informasi tentang waruga dalam bentuk maps menggunakan google maps API dan dapat di akses secara online melalui platfrom web sehingga dapat mempermudah wisatawan untuk menemukan waruga.

### **Tunjauan Pustaka**

### **Sistem Informasi Geografis**

Sistem Informasi Geografis adalah kumpulan yang terorganisir dari perangkat keras, perangkat lunak, data geografi, dan personel yang didesain untuk memperoleh, menyimpan, memperbaiki, memani-pulasi, menganalisis, dan menampilkan semua bentuk informasi yang bereferensi geografi [4].

Kemampuan dasar dari SIG adalah mengintegrasikan berbagai operasi *database*  seperti kueri, menganalisisnya serta menampilkannya dalam bentuk pemetaan berdasarkan letak geografisnya. Inilah yang membedakan SIG dengan sistem informasi lain [5].

### **Google Maps API**

Google Maps adalah layanan gratis yang diberikan oleh Google dan sangat popular.Google Mapsa dalah suatu peta dunia yang dapat kita gunakan untuk melihat suatu daerah. Dengan kata lain, Google Maps merupakan suatu peta yang dapat dilihat dengan menggunakan suatu browser. Kita dapat menambahkan fitur Google Maps dalam web yang telah kita buat atau pada blog kita yang berbayar maupun gratis sekalipun dengan Google Maps API. Google Maps API adalah suatu library yang berbentuk JavaScript.[6]

### **Metodologi Penelitian**

### **Perancang Sistem**

Metode waterfall digunakan dalam perancangan system seperti yang ditunjukan pada Gambar 1.

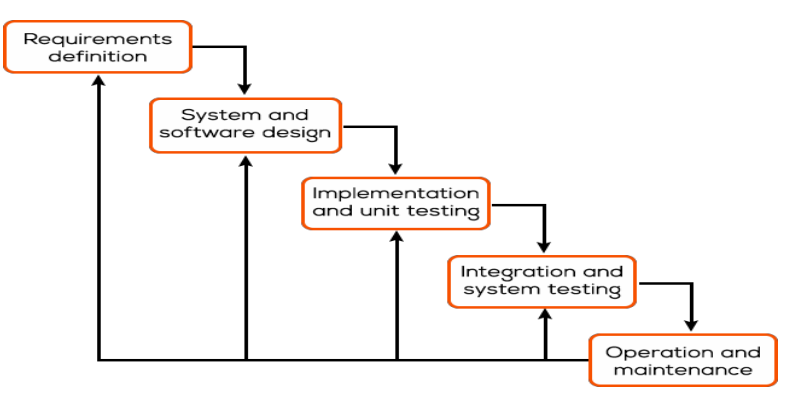

Gambar 1 Metode Waterfall

Penerapan metode dalam penelitian ini sebagai berikut:

1. Requirements and definition

Melakukan wawancara dengan pemilik waruga terkait kendala dalam layanan sistem dan tujuan yang diharapkan mengenai masalah pendataan waruga.

2.System and software design

Dari hasil pengamatan yang dilakukan, akan dirancang sebuah system yang meliputi, merancang Data Flow Diagram (DFD) dan pembuatan Entity Relationship Diagram (ERD) sebelum melakukan coding.

- 3. Implementation and Unit Testing Pada tahap ini, desain perangkat lunak diimplementasikan sebagai seperangkat program atau unit program. Dimana Unit pengujian melibatkan memverifikasi bahwa setiap unit memenuhi spesifikasinya.
- 4. Integration and Sistem Testing Unit program yang telah diintergrasi, kemudian diuji aplikasi yang bekerja sebagai sebuah kesatuan system untuk memastikan apakah sesuai dengan kebutuhan perangkat lunak atau tidak..
- 5. Operation and maintenance Pada tahapan ini aplikasi akan diproses kemudian digunakan oleh admin dan user dalam bentuk platform web.

### **Data Flow Diagram (DFD)**

#### **DFD Level 0**

Diagram Konteks atau disebut juga dengan model sistem fundamental yang menggambarkan seluruh elemen dari sebuah sistem atau aplikasi. Keterangan lebih jelas dapat dilihat pada Gambar 2.

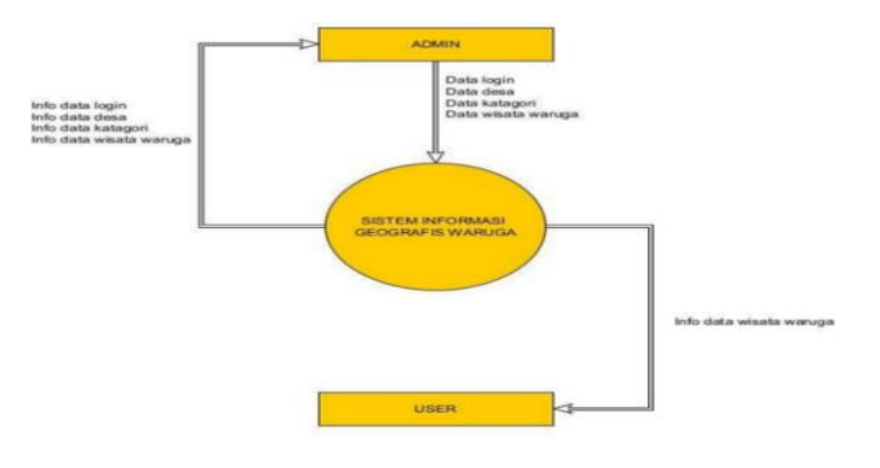

Gambar 2 DFD Level 0 Waruga

### **DFD Level 1**

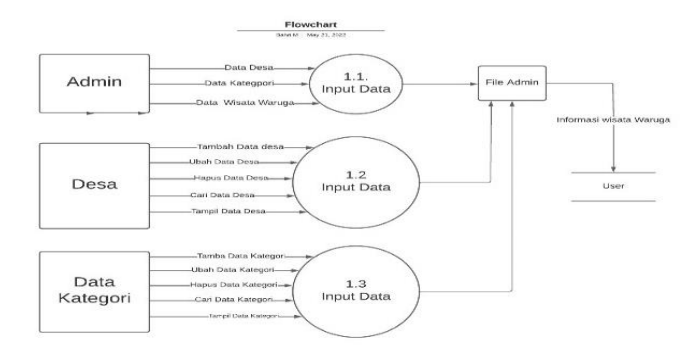

### Gambar 3 DFD level 1 SIG Waruga

Pada gambar 3 menjelaskan Admin sebagai entitas setelah melakukan login, kemudian admin dapat menambakan data menelalui from data desa, data kategori dan input ke file admin kemudian data tersebut dapat di akses oleh user.

# **Entity Relationship Diagram (ERD**)

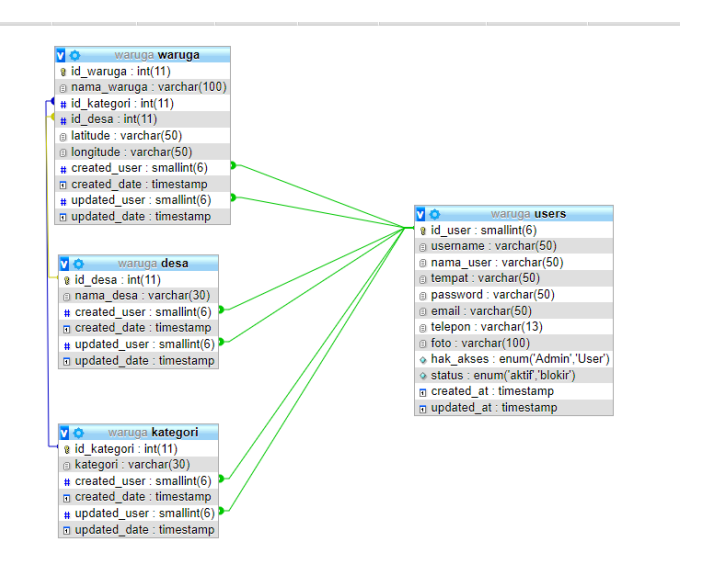

Gamabr 4 Entity Relatinship Diagram

Pada gambar 4 Entity Relatinship Diagram adalah model data untuk menggambarkan hubungan antara satu entitas dengan entitas lain yang mempunyai relasi (hubungan) dengan batasan-batasan.

### **Flowchart halaman freeuser**

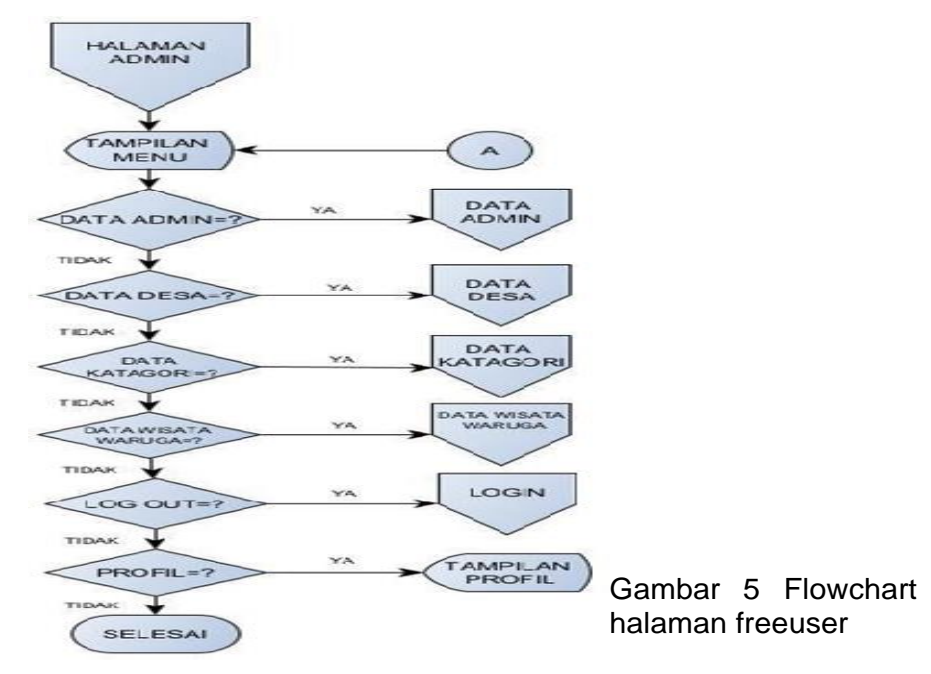

Flowchart halaman freeuser dapat dilihat pada gambar 5 adalah gambaran jalannya sistem informasi flowchart halaman utama pertama kali menjalankan sistem maka admin dan freeuser masuk ke dalam halaman utama. Pada halaman utama ini juga menjadi halaman freeuser.

**Flowchart Halaman Admin**

Gambar 6 Flowchart Halaman Admin

Pada Gambar 6 adalah gambaran jalannya sistem informasi setelah melewati form login admin masuk kedalam halaman admin dimana pada halaman admin akan menampilkan beberapa menu untuk mengakses pengelolaan data admin, Data desa data kategori, data wisata waruga dan logout. Tiap pilihan akan masuk kedalam halaman tiap masing-masing menu pengolahan data.

### **Hasil dan Pembahasan**

### **Implementasi**

### **Halaman Home Freeuser**

Halaman freeuser dapat memilih dua menu utama yang ada dihalaman freeuser diantaranya yaitu menu home,dan menu wisata waruga dapat dilihat pada gamabar7.

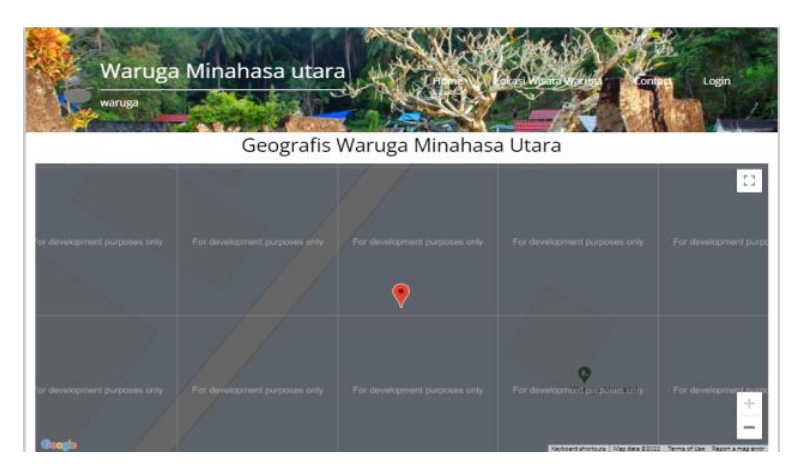

Gambar 7 Halaman Home freeuser

### **Halaman Login Admin**

Pada halaman ini pengguna harus menuliskan username dan password, selanjutnya klik tombol login untuk memulai proses login dapat dilihat pada gambar 8.

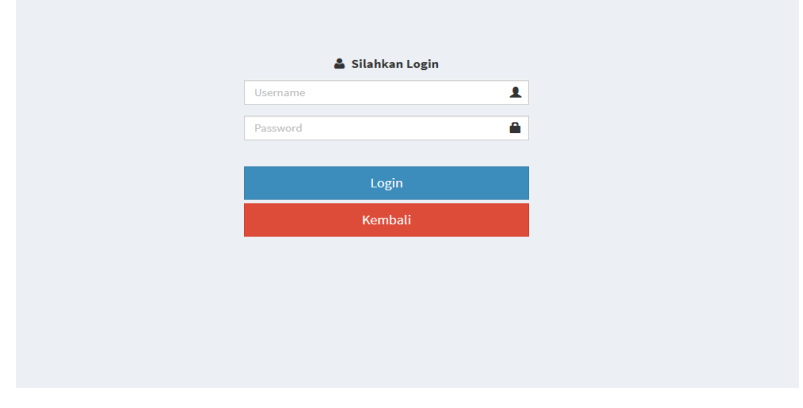

Gambar 8 Halaman Login Admin

### **Halaman Beranda Admin**

Menu Beranda merupakan menu pertama saat berhasil Login di sistem informasi geografis Waruga. Halaman beranda dapat di lihat pada gambar 9.

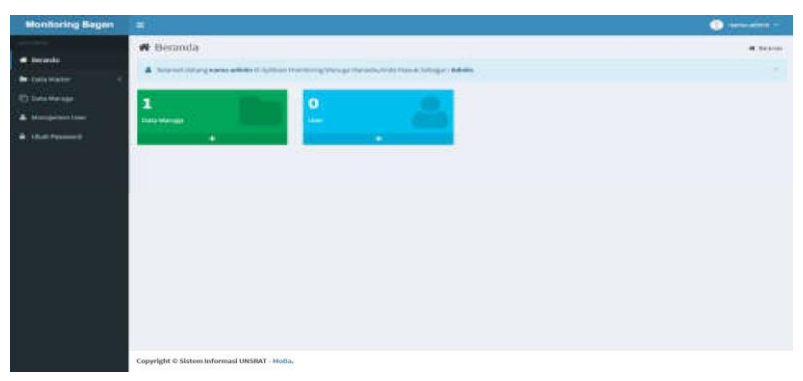

Gambar 9 Halaman Beranda Admin

# **Form Input Data Waruga**

From ini di mana Admin dapat menginput data waruga dan dapat dilihat pada Gambar 9.

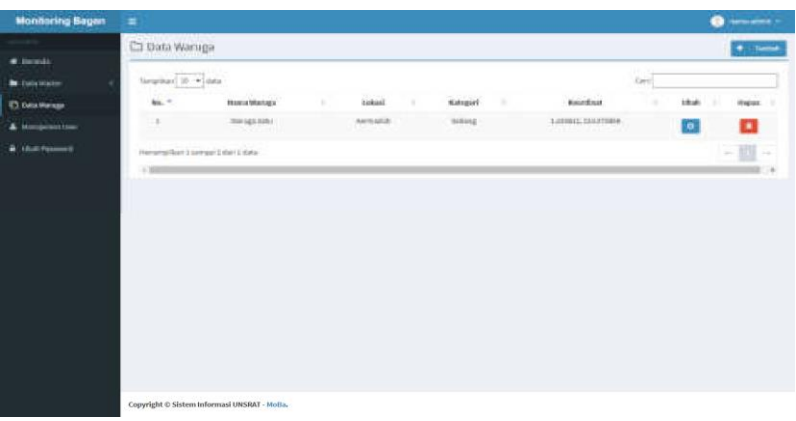

Gambar 10 Form Input Data Waruga

### **View Data Waruga**

Data waruga dapat dilihat pada gambar 10. Jika data satuan dan jenis belum mempunyai data. Ketiga sub menu tersebut, memiliki halaman tampilan.

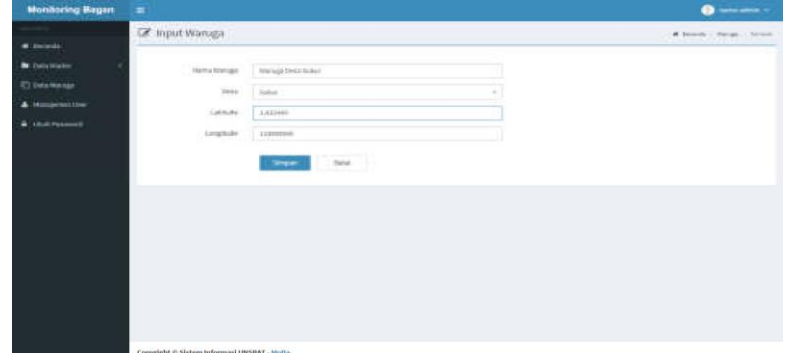

Seminar Nasional Fakultas Teknik Universitas Malikussaleh Tahun 2022

#### Gambar 10 View Data Waruga

### **Kesimpulan**

Sistem Informasi Geografis (SIG) Waruga Berbasis Web yang telah dibangun dapat memetakan lokasi waruga di Desa Sukur dan Desa Sawangan, dengan system ini pemetaan lokasi waruga dapat diperluas dengan mengimput data baru. Informasi lokasi waruga dilihat dalam bentuk maps yang berada pada halaman utama, sehingga mempermudah wisatawan untuk mencari satu titik lokasi yang mengarahkan ke tempat wisata waruga.

#### **Daftar Pustaka**

- [1] Warpani, S. 2007. Pariwisata Dalam Tata Ruang Wilayah. Bandung: Institut Teknologi Bandung.
- [2] Utomo, S. 2021. Sistem Informasi Geografis (SIG) Pariwisata Kota Bandung Menggunakan Google API dan PHP, ISSN :2087-2372, http://jurnal.unnur.ac.id/index.php/jurnalfiki
- [3] Mangolo, M. (2017). Waruga Sebagai Daya Tarik Wisata di Desa Sawangan. /flrnal Master Pariwisata (JUMPA), p-ISSN 2406-9116 e-ISSN 2502-8022
- [4] Budiyanto, Eko. 2005. Sistem Informasi Geografis Menggunakan ARC VIEW GIS. Yogyakarta: Penerbit Andi.
- [5] Prahasta, Eddy. 2002. Konsep-konsep Dasar SIG, Informatika, Bandung.
- [6] Kindarto, Asdani. 2008. Asyik Berinternet dengan Beragam Layanan Google. Yogyakarta: Penerbit Andi.